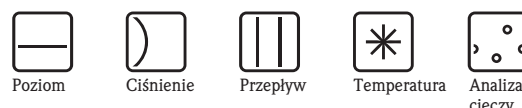

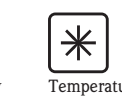

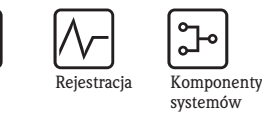

*cieczy*

 $\circ$ 

 $\circ$ 

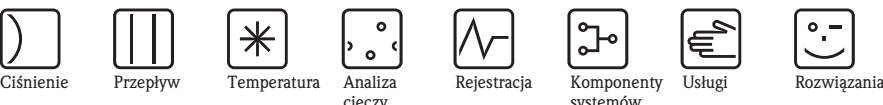

 $\circ$   $\cdot$ 

Instrukcja obsługi

RIA16 Wskaźnik obiektowy

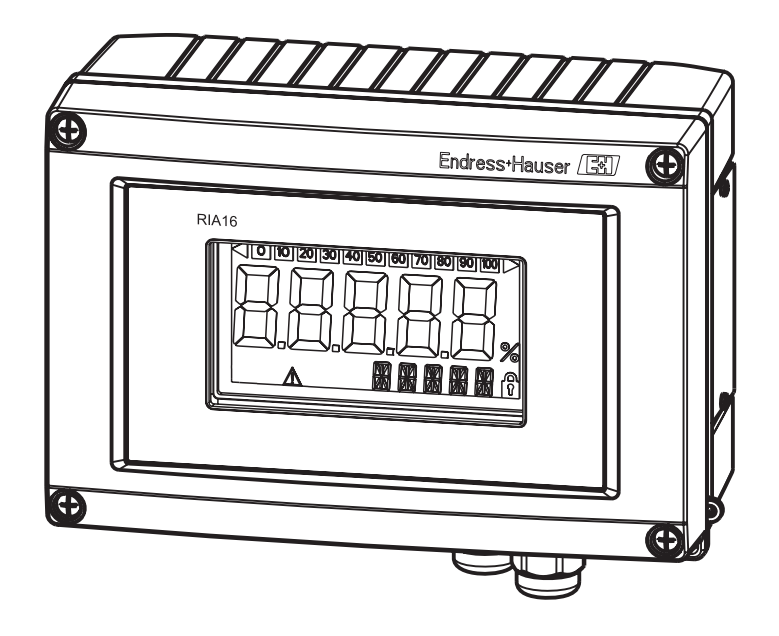

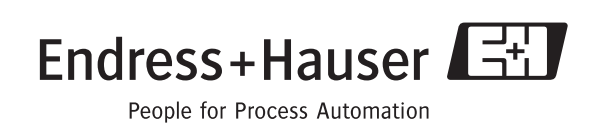

BA280R/31/pl/08.09

## Instrukcja obsługi

Aby szybko i bez trudu uruchomić wyświetlacz procesowy wystarczy zapoznać się z następującymi rozdziałami:

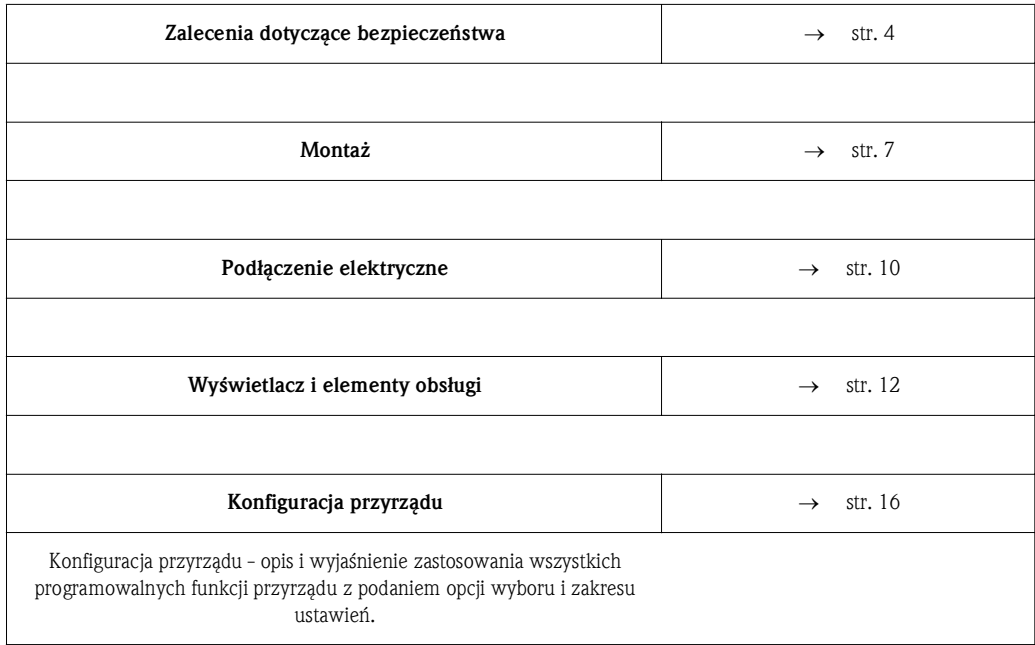

# Spis treści

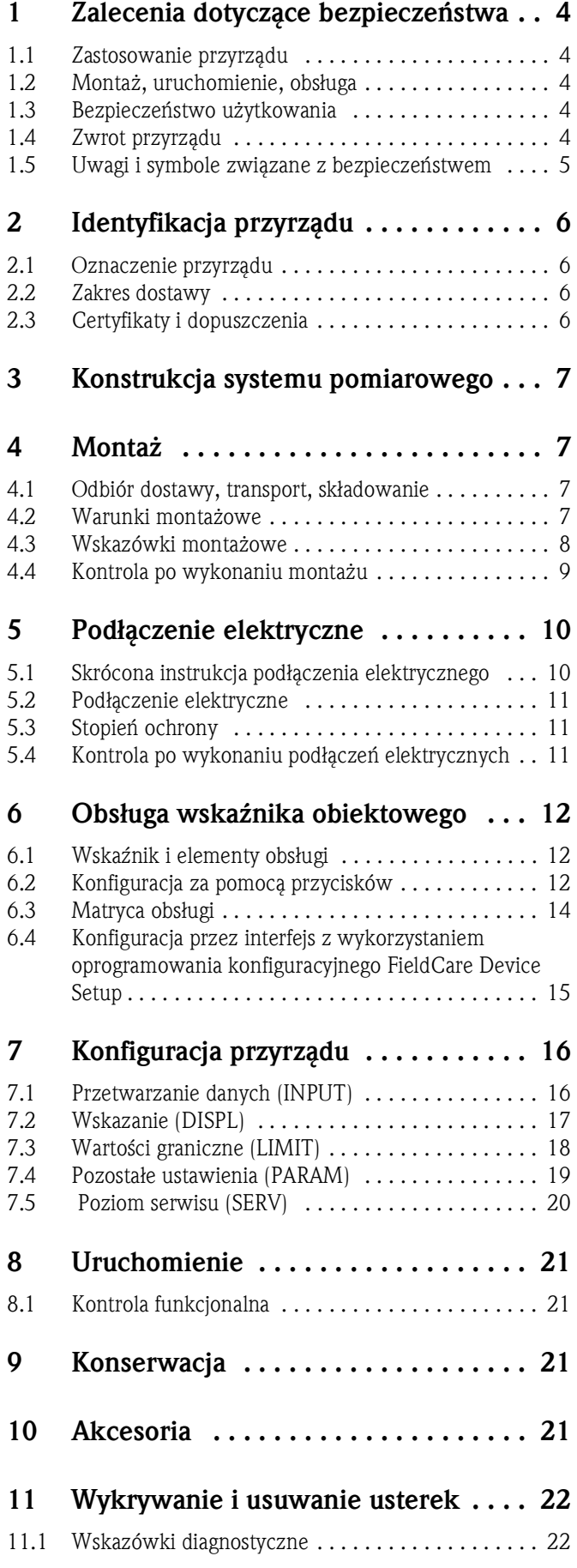

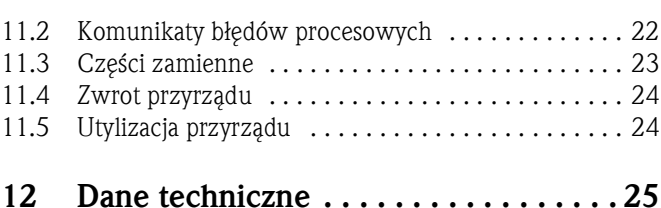

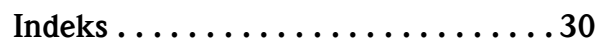

# 1 Zalecenia dotyczące bezpieczeństwa

### 1.1 Zastosowanie przyrządu

- RIA16 jest programowalnym wskaźnikiem obiektowym posiadającym pojedyncze wejście czujnikowe.
- Przyrząd jest przeznaczony do montażu obiektowego.
- Producent nie bierze żadnej odpowiedzialności za szkody spowodowane niewłaściwym zastosowaniem lub zastosowaniem niezgodnym z przeznaczeniem.
- Warunkiem koniecznym bezpiecznej obsługi przyrządu jest zapoznanie się z niniejszą instrukcją obsługi i przestrzeganie zawartych w niej zaleceń dotyczących bezpieczeństwa.
- Przyrząd może pracować wyłącznie w określonym zakresie temperatur.

## 1.2 Montaż, uruchomienie, obsługa

Należy przestrzegać następujących zaleceń:

- Montaż, podłączenie elektryczne, uruchomienie i konserwacja przyrządu mogą być wykonywane wyłącznie przez personel odpowiednio wykwalifikowany i uprawniony przez użytkownika obiektu. Personel ten zobowiązany jest przeczytać ze zrozumieniem niniejszą Instrukcję obsługi i przestrzegać zawartych w niej zaleceń.
- Przyrząd powinien być obsługiwany przez osoby upoważnione i przeszkolone przez właściciela użytkownika obiektu. Obowiązuje ścisłe przestrzeganie podanych w niniejszej instrukcji zaleceń montażowych oraz parametrów technicznych.
- Instalator musi zagwarantować, że układ pomiarowy jest prawidłowo podłączony zgodnie ze schematem podłączenia.
- Obowiązuje przestrzeganie lokalnych przepisów dotyczących dostępu i napraw urządzeń elektrycznych.

## 1.3 Bezpieczeństwo użytkowania

Układ pomiarowy przyrządu spełnia ogólne wymagania bezpieczeństwa wg normy EN 61010, wymagania kompatybilności elektromagnetycznej (EMC) wg normy EN 61326 oraz zalecenia NAMUR NE 21.

#### Strefy zagrożone wybuchem

Przyrządy przeznaczone do pracy w strefach zagrożonych wybuchem są dostarczane z oddzielną "Dokumentacją Ex", stanowiącą integralny załącznik do niniejszej Instrukcji obsługi. Obowiązuje ścisłe przestrzeganie podanych w niej zaleceń montażowych oraz parametrów technicznych.

## 1.4 Zwrot przyrządu

Po użyciu lub w przypadku dostarczenia do naprawy, przyrząd powinien być zapakowany w opakowaniu ochronnym. Najlepszą ochronę zapewnia oryginalne opakowanie.

Naprawa przyrządów może być dokonywana wyłącznie przez personel o odpowiednich kwalifikacjach lub przez serwis Endress+Hauser.

Informacje na temat sieci serwisowej podano na tylnej stronie niniejszej instrukcji obsługi. Odsyłając przyrząd do naprawy, prosimy załączyć opis usterki i aplikacji.

Prosimy o powiadomienie przewoźnika oraz dostawcy w razie uszkodzenia towaru podczas transportu.

## 1.5 Uwagi i symbole dotyczące bezpieczeństwa

Zamieszczone w niniejszej instrukcji uwagi dotyczące bezpieczeństwa zostały wyróżnione za pomocą następujących symboli:

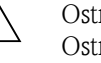

#### Ostrzeżenie!

Ostrzeżenie wskazuje działania lub procedury, których nieprawidłowe wykonanie może prowadzić do doznania obrażeń, zagrożenia bezpieczeństwa lub nieodwracalnego uszkodzenia przyrządu.

### Uwaga!

Symbol ten wskazuje czynności lub procedury, których niewłaściwe wykonanie może prowadzić do nieprawidłowego działania lub zniszczenia przyrządu.

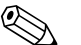

# Wskazówka!

Symbol ten wskazuje czynności lub procedury, których niewłaściwe wykonanie może mieć bezpośredni wpływ na funkcjonowanie przyrządu lub może prowadzić do jego nieprzewidzianej reakcji.

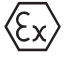

#### Przyrząd z dopuszczeniem do pracy w strefach zagrożonych wybuchem

Przyrząd posiadający ten znak na tabliczce znamionowej, może być montowany w strefie zagrożonej wybuchem.

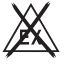

#### Strefa bezpieczna (niezagrożona wybuchem)

Symbol stosowany na rysunkach do wskazania stref bezpiecznych. Przyrządy podłączone do układów pracujących w strefach zagrożonych wybuchem muszą posiadać odpowiedni typ ochrony przeciwwybuchowej.

## 2 Identyfikacja

## 2.1 Oznaczenie przyrządu

#### 2.1.1 Tabliczka znamionowa

#### Czy przyrząd jest zgodny z zamówieniem?

Należy porównać oznaczenie na tabliczce znamionowej z kodem zamówieniowym podanym w dokumentach przewozowych.

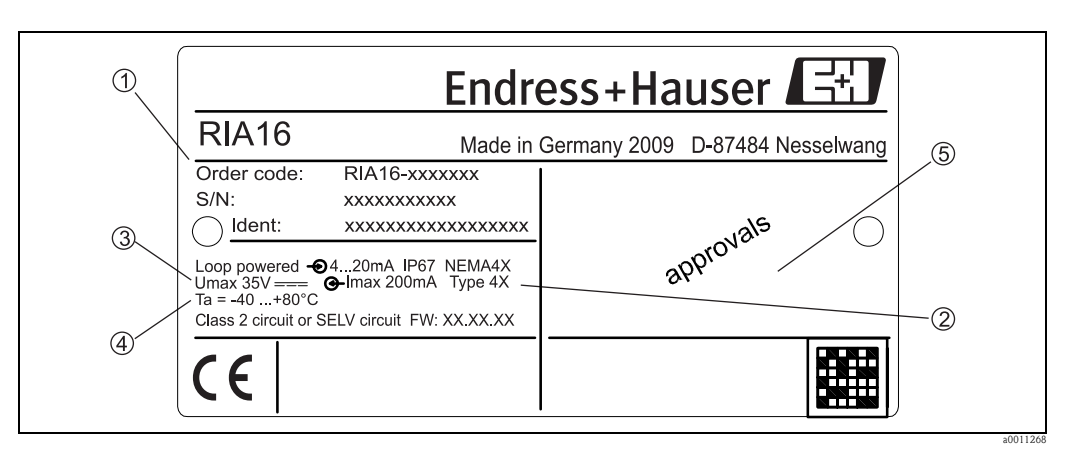

*Rys. 1: Tabliczka znamionowa wskaźnika obiektowego (przykład)*

- *1 Oznaczenie, kod zamówieniowy i numer seryjny przyrządu*
- *2 Stopień ochrony i dopuszczenia*
- *3 Zasilanie i sygnał wyjściowy*
- *4 Temperatura otoczenia*
- *5 Dopuszczenia*

## 2.2 Zakres dostawy

W zakres dostawy wchodzą:

- Wskaźnik obiektowy
- Skrócona instrukcja obsługi
- Instrukcja obsługi na płycie CD-ROM
- Zalecenia dotyczące bezpieczeństwa ATEX dla przyrządu dopuszczonego do stosowania w strefie zagrożonej wybuchem, opcjonalnie
- Akcesoria (np. zestaw do montażu na rurze), patrz rozdział "Akcesoria"

## 2.3 Certyfikaty i dopuszczenia

#### Znak CE, deklaracja zgodności

Wskaźnik obiektowy został skonstruowany i przetestowany zgodnie z aktualnym stanem wiedzy technicznej i opuścił zakład producenta w stanie gwarantującym bezpieczną i niezawodną eksploatację.

Przyrząd spełnia wymagania określone w normie IEC 61 010-1 "Wymagania bezpieczeństwa elektrycznych przyrządów pomiarowych, automatyki i urządzeń laboratoryjnych". Przyrząd opisany w niniejszej instrukcji obsługi jest zgodny z wymogami określonymi w dyrektywach Unii Europejskiej. Endress+Hauser potwierdza wykonanie testów przyrządu z wynikiem pozytywnym poprzez umieszczenie na nim znaku CE.

## 3 Konstrukcja systemu pomiarowego

Wskaźnik pracuje w pętli prądowej 4 ... 20 mA i jest z niej zasilany. Wskaźnik rejestruje analogowy sygnał pomiarowy i wyświetla jego wartość na wyświetlaczu LCD. Oprócz tego wartość pomiarowa jest reprezentowana na wskaźniku słupkowym. Podświetlany wyświetlacz ułatwia odczyt wskazań w ciemnym otoczeniu.

## 4 Montaż

### 4.1 Odbiór dostawy, transport i składowanie

Należy przestrzegać dopuszczalnych warunków otoczenia i składowania. Dokładne informacje można znaleźć w Rozdziale "Dane techniczne".

#### 4.1.1 Odbiór dostawy

Przy odbiorze produktu należy sprawdzić:

- Czy opakowanie lub jego zawartość nie uległy uszkodzeniu?
- Czy przesyłka jest kompletna i zgodna z dokumentami przewozowymi? Porównać zgodność dostawy ze złożonym zamówieniem. Patrz również rozdział 2.2 "Zakres dostawy".

#### 4.1.2 Transport i składowanie

Należy przestrzegać następujących zaleceń:

- Opakowanie stosowane podczas składowania lub transportu powinno zapewniać ochronę przed uderzeniami i wstrząsami. Najlepsze zabezpieczenie stanowi oryginalne opakowanie.
- Dopuszczalna temperatura składowania: -40 ... +80°C; w warunkach skrajnych przyrząd można składować przez ograniczony okres czasu (maksimum 48 godzin).

### 4.2 Warunki montażowe

Wskaźnik procesowy jest przeznaczony do montażu obiektowego. Pozycja robocza jest determinowana przez możliwość odczytu wyświetlacza. Wprowadzenia przewodów znajdują się od spodu przyrządu. Zakres temperatur roboczych:  $-40$  ...  $+80^{\circ}$ C

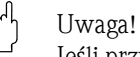

Jeśli przyrząd pracuje w górnym zakresie temperatur, wówczas okres eksploatacji wskaźnika ulega skróceniu.

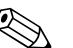

# Wskazówka!

W temperaturach poniżej -20°C czas reakcji wyświetlacza może się wydłużyć. W temperaturach poniżej -30°C wyświetlacz może być nieczytelny.

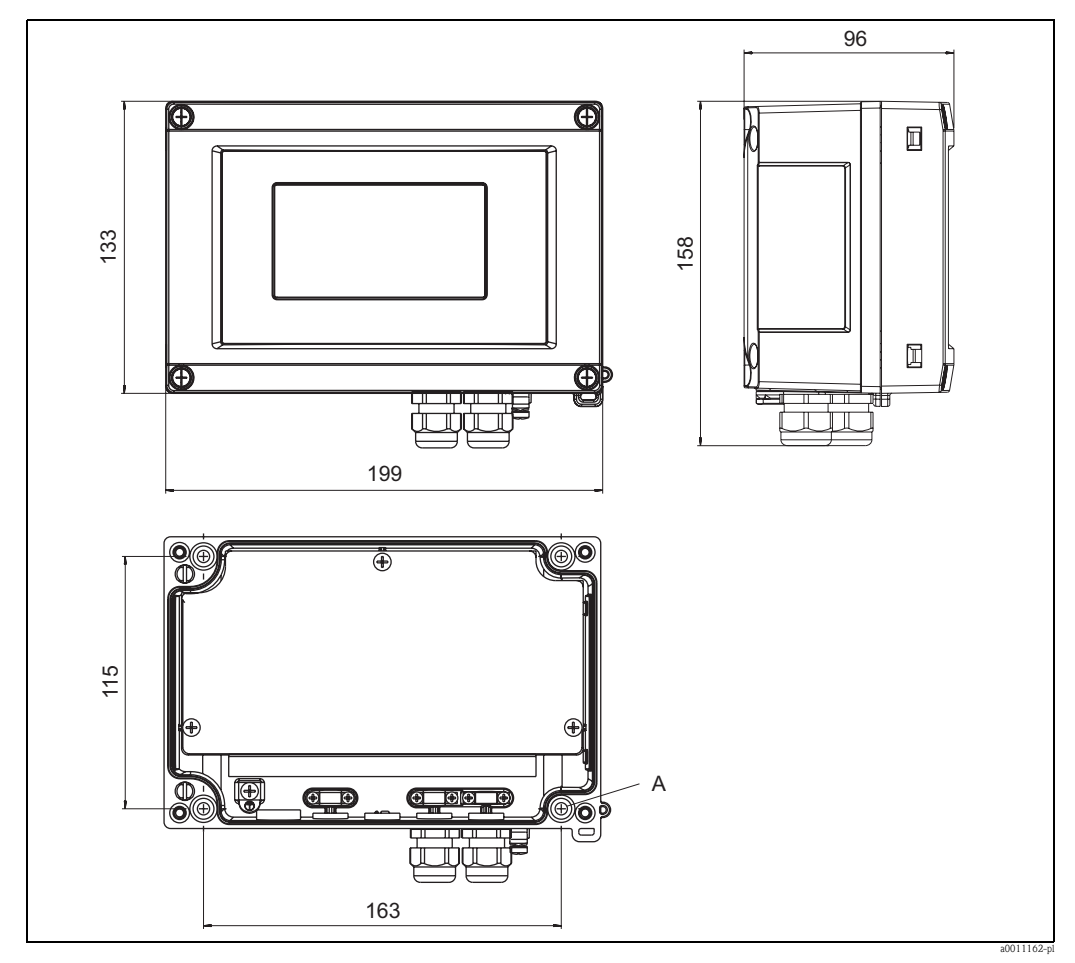

4.2.1 Wymiary

*Rys. 2: Wymiary montażowe (w mm)*

*A: Otwory do montażu naściennego lub na opcjonalnej płycie montażowej za pomocą 4 śrub* ∅*5 mm*

#### 4.2.2 Miejsce montażu

Informacje dotyczące warunków panujących w miejscu montażu podano w rozdziale "Dane techniczne". Obejmują one temperaturę otoczenia, stopień ochrony, klasę klimatyczną itd.

### 4.3 Wskazówki montażowe

Przyrząd może być montowany bezpośrednio na ścianie lub na opcjonalnej płycie montażowej przymocowanej do ściany lub rury  $(\rightarrow$  str. 3).

#### 4.3.1 Bezpośredni montaż na ścianie

Procedura montażu przyrządu na ścianie jest następująca:

- Wywiercić 4 otwory
- Zamocować przyrząd na ścianie za pomocą 4 śrub (∅5).

#### 4.3.2 Montaż do rury

Obejma montażowa jest przystosowana do montażu do rur o średnicy 1" - 5". Zestaw montażowy składa się z płyty montażowej (poz. 1), 2 obejm (poz. 2) oraz 4 śrub (poz. 3) ( $\rightarrow$  Rys. 3 i  $\rightarrow$  Rys. 4). Procedura montażu wskaźnika obiektowego na ścianie jest następująca:

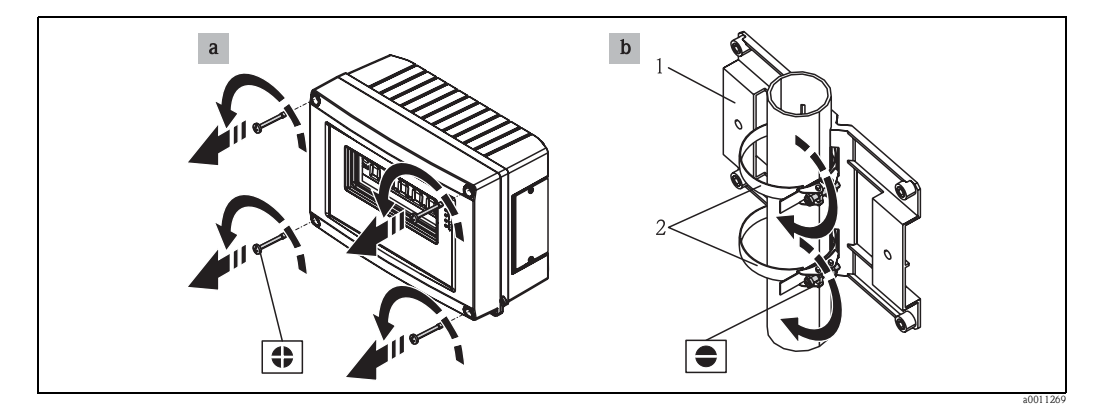

*Rys. 3: Montaż wskaźnika obiektowego na rurze za pomocą obejmy montażowej, kroki a-b*

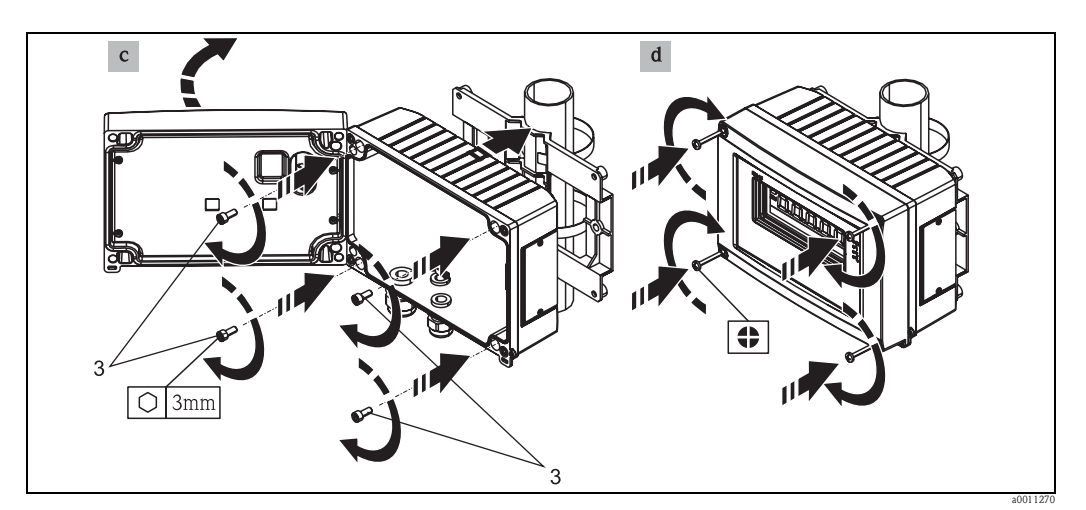

*Rys. 4: Montaż wskaźnika obiektowego na rurze za pomocą obejmy montażowej, kroki c-d*

- *Zestaw montażowy składa się z:*
- *1: Płyty montażowej*
- *2: Obejmy do montażu do rury*
- *3: 4 śrub*

## 4.4 Kontrola po wykonaniu montażu

Po zakończeniu montażu zawsze należy sprawdzić:

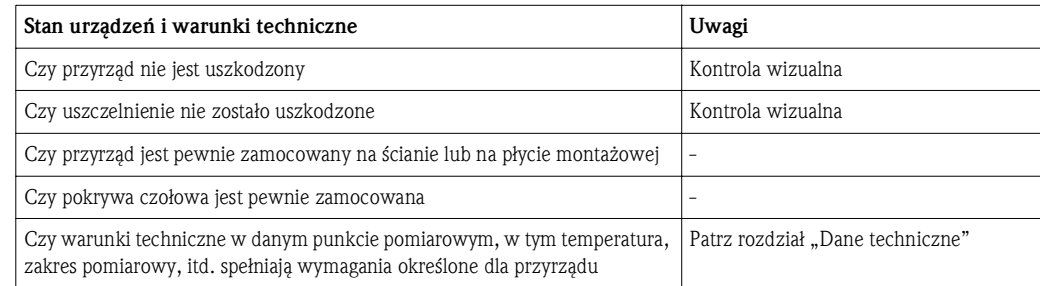

# 5 Podłączenie elektryczne

### Uwaga!

Podczas podłączania przyrządów z dopuszczeniem Ex prosimy o przestrzeganie wskazówek oraz schematów podłączeń podanych w "Dokumentacji Ex" oraz w niniejszej Instrukcji obsługi. W razie potrzeby należy się zwrócić do najbliższego przedstawicielstwa E+H.

Najpierw otworzyć obudowę przyrządu:

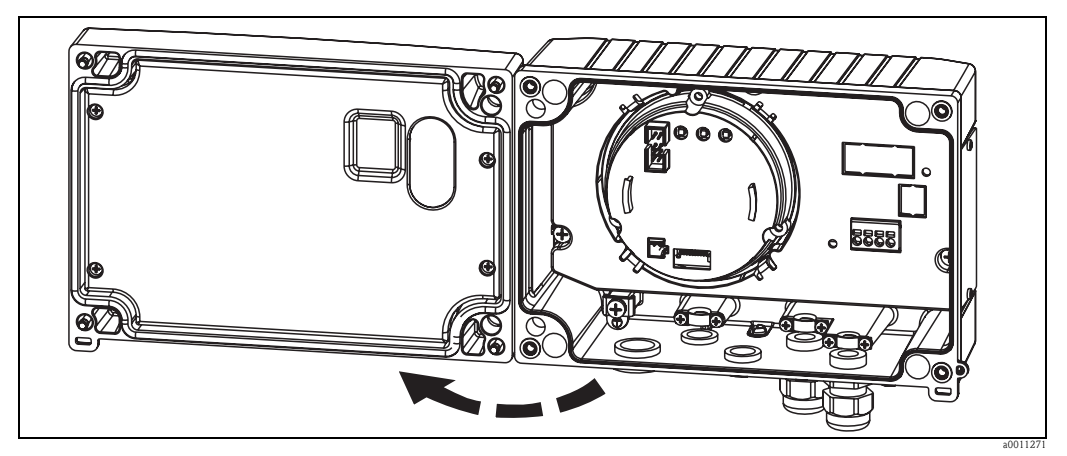

*Rys. 5: Otwieranie obudowy wskaźnika obiektowego*

## 5.1 Skrócona instrukcja podłączenia elektrycznego

Oznaczenie zacisków

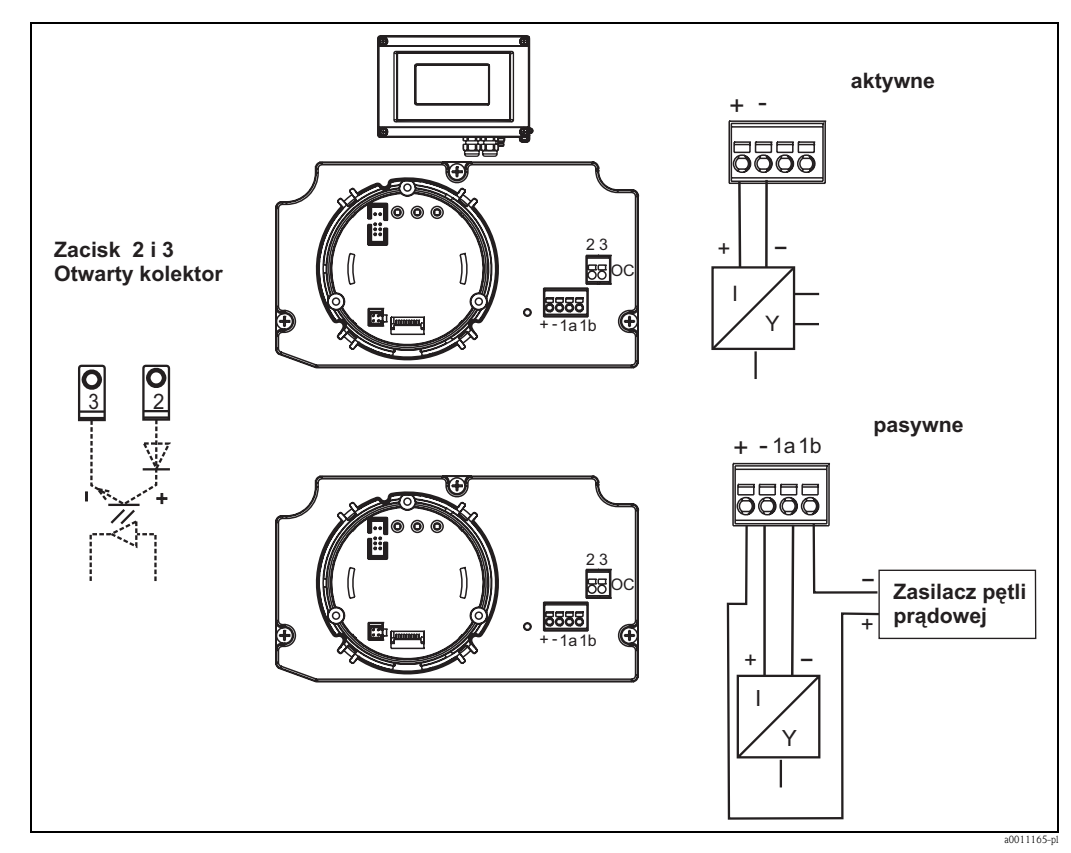

*Rys. 6: Oznaczenie zacisków*

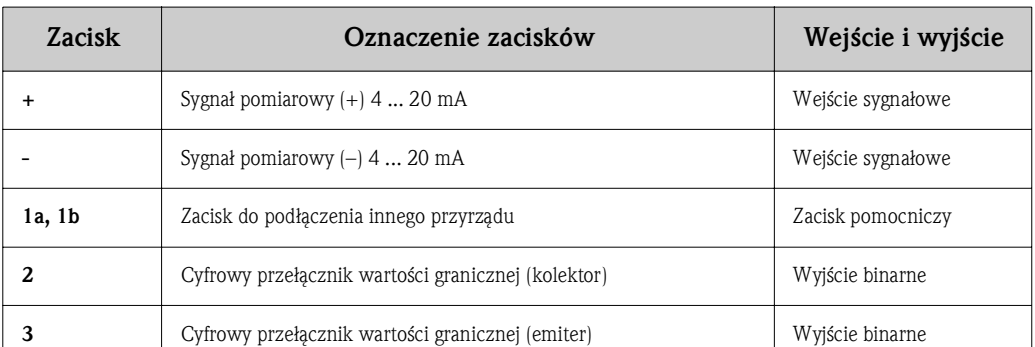

## 5.2 Podłączenie elektryczne

Zarówno oznaczenie zacisków, jak i parametry podłączeniowe wskaźnika obiektowego są zgodne z wymaganiami dla wersji przeznaczonej do strefy zagrożenia wybuchem. Przyrząd jest przeznaczony wyłącznie do pracy w obwodach pomiarowych 4 - 20 mA. Obwody powinny być połączone miedzy sobą instalacją wyrównawczą (wewnątrz i na zewnątrz strefy zagrożenia wybuchem).

## 5.3 Stopień ochrony

Przyrząd spełnia wymagania dla stopnia ochrony IP67. Dla utrzymania stopnia ochrony IP 67 niezbędne jest spełnienie następujących wymogów po montażu lub serwisie:

- Uszczelka obudowy wsadzana w rowek w obudowie powinna być czysta i nieuszkodzona. Uszczelkę należy oczyścić, wysuszyć lub wymienić.
- Przewody podłączeniowe powinny mieć odpowiednią średnicę zewnętrzną (np. dławik M16 x 1,5, średnica przewodu 5 ... 10 mm).
- Wszelkie niewykorzystane wprowadzenia przewodów powinny być zaślepione.
- Dławika nie należy demontować z wejścia kablowego.
- Pokrywa obudowy oraz wejście kablowe powinny być odpowiednio uszczelnione.
- Przyrząd należy instalować w pozycji pionowej w taki sposób, aby wejścia przewodów znajdowały się od spodu obudowy.

## 5.4 Sprawdzenia po wykonaniu podłączeń elektrycznych

Po wykonaniu podłączeń elektrycznych należy sprawdzić:

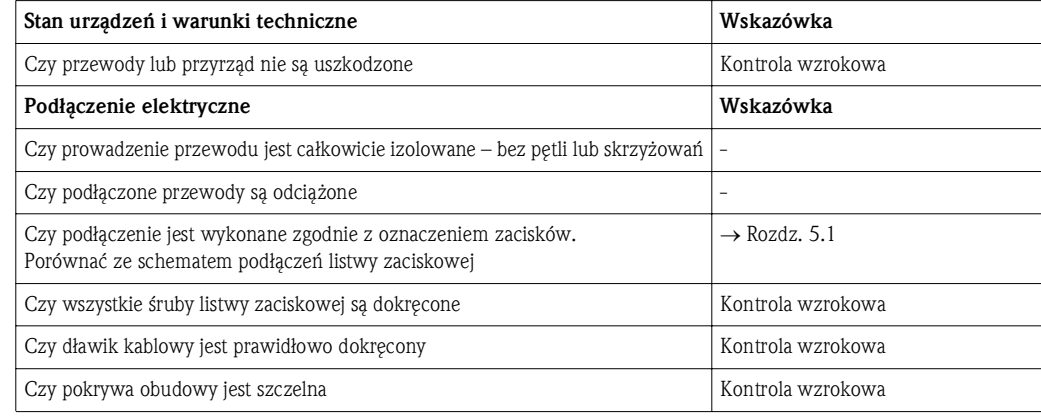

## 6 Obsługa wskaźnika obiektowego

## 6.1 Wyświetlacz i elementy obsługi

### 6.1.1 Wskaźnik

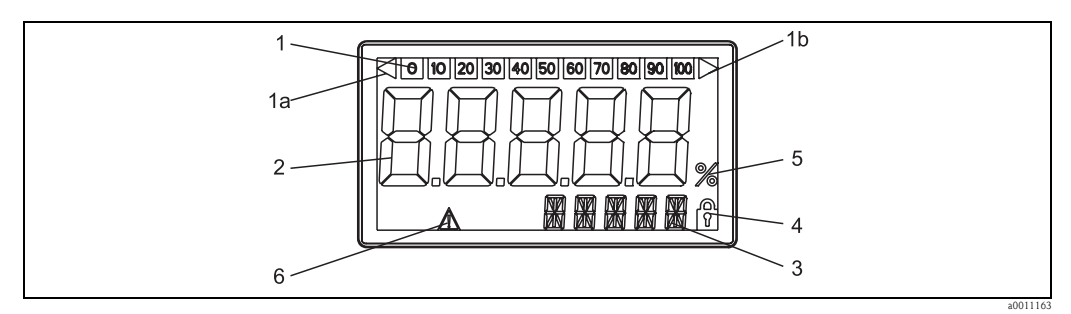

*Rys. 7: Wyświetlacz LCD wskaźnika obiektowego*

## 6.1.2 Wyświetlane symbole

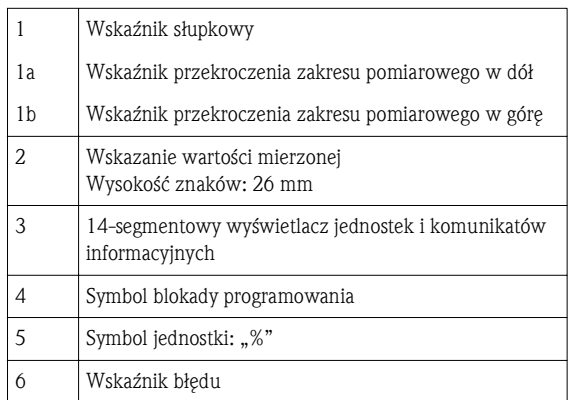

## 6.2 Konfiguracja za pomocą przycisków

#### Ostrzeżenie!

Konfiguracja przyrządu powinna być dokonywana poza strefą zagrożenia wybuchem.

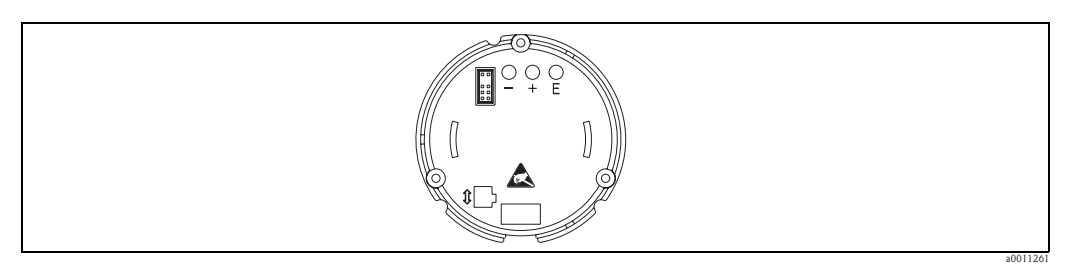

*Rys. 8: Przyciski obsługi wskaźnika obiektowego ("-", "+", "E")*

Przyciski do konfiguracji przyrządu  $(+, -, E)$  są dostępne po zdjęciu pokrywy obudowy. Podczas konfiguracji wskaźnik powinien być podłączony do modułu elektroniki.

#### 6.2.1 Nawigacja

#### Obsługa odbywa się na dwóch poziomach.

Menu: Z poziomu menu wybierane są poszczególne pozycje menu. Poszczególne pozycje menu zawierają w sobie związane z nimi funkcje obsługowe.

Funkcje obsługowe: Funkcję obsługową można traktować jako zbiór parametrów obsługi. Funkcje obsługowe służą do obsługi i konfiguracji przyrządu.

#### Przyciski obsługi

Przycisk "E" (Enter) Naciśnięcie i przytrzymanie przycisku przez ponad 3 sekundy powoduje wejście do menu programowania.

- Wybór funkcji obsługowych.
- Zatwierdzanie wartości.
- Naciśnięcie przycisku E przez ponad 3 sekundy powoduje powrót do pozycji Home (wskazywania wartości mierzonej). Wcześniej pojawia się komunikat o zapisanie wprowadzonych danych.
- Zapis wprowadzonych danych

#### Przyciski wyboru "+/-":

- Wybór pozycji menu.
- Programowanie parametrów i wartości liczbowych.
- Po wybraniu funkcji obsługi, następuje wprowadzenie wartości lub jej zmiana za pomocą przycisku + lub - .

**& Wskazówka!** 

Naciśnięcie i przytrzymanie tych przycisków spowoduje szybszą zmianę wartości.

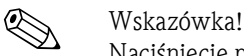

Naciśnięcie przycisku + lub – przy wybranej pozycji menu "Program Name" [Nazwa programu] i "Program Version" [Wersja programu] powoduje poziome przewijanie danego wskazania, ponieważ nie może ono być w całości (7 cyfr) wyświetlane na 14-segmentowym wyświetlaczu.

#### 6.2.2 Programowanie matrycy obsługi

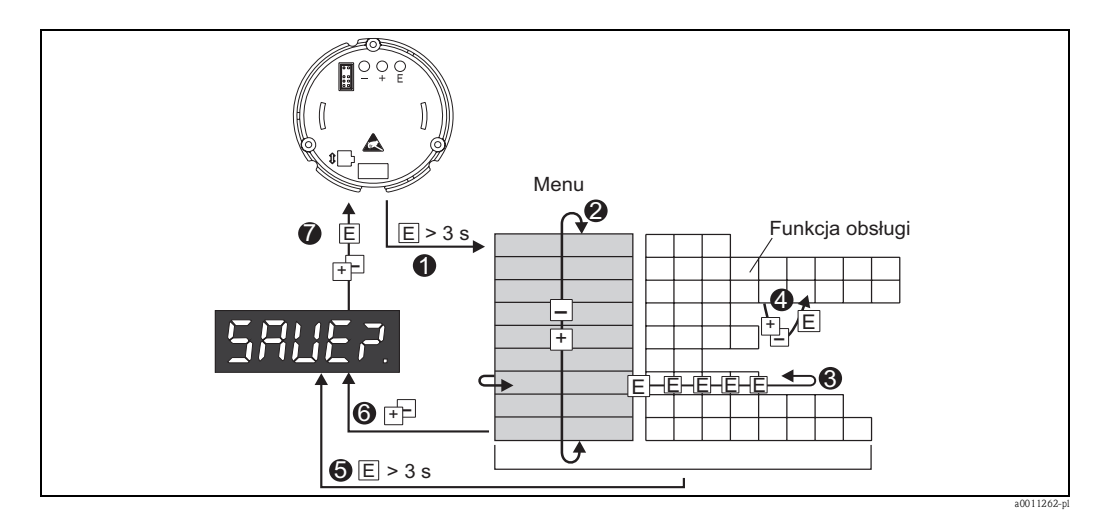

*Rys. 9: Programowanie wskaźnika obiektowego*

 *Wejście do matrycy obsługi*

 *Pozycja menu (wybór za pomocą przycisku "+" lub "-")*

*Wybór funkcji obsługi*

*Wprowadzenie parametrów w trybie edycji (wprowadzenie/wybór wartości przyciskiem "+" lub "-" i zatwierdzenie* przyciskiem "E").

 *Przejście bezpośrednio do pozycji home.* 

*– Wcześniej wyświetlany jest monit, czy zapisać wprowadzone dane.*

 *Wyjście z menu przyciskiem "+/-". Wyświetlany jest monit, czy zapisać wprowadzone dane.*

 *Monit o zapisanie danych (wybrać opcję YES/NO [TAK/NIE] przyciskiem "+" lub "-" i zatwierdzić przyciskiem "E").*

# 6.3 Matryca obsługi

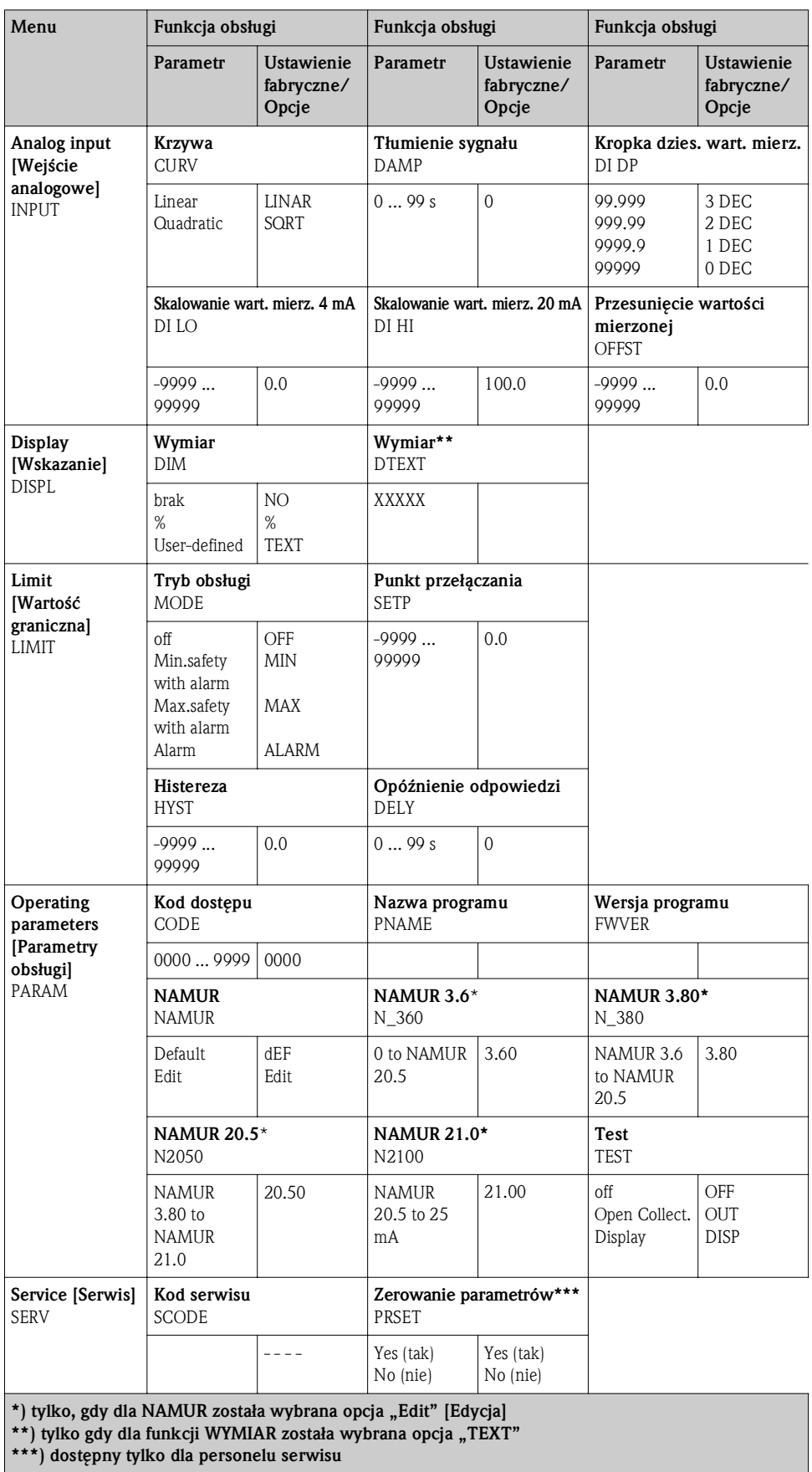

### 6.4 Konfiguracja przez interfejs z wykorzystaniem oprogramowania konfiguracyjnego FieldCare Device Setup

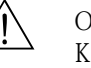

#### Ostrzeżenie!

Konfiguracja przyrządu powinna być dokonywana poza strefą zagrożenia wybuchem.

#### Uwaga!

W czasie konfiguracji z wykorzystaniem oprogramowania FieldCare urządzenie może znaleźć się w nieokreślonym stanie! Może to spowodować nieokreślone przełączanie wyjść i przekaźników.

Aby skonfigurować urządzenie przy pomocy pakietu programowego FieldCare Device Setup, należy podłączyć je do komputera. Do tego celu potrzebny jest specjalny adapter - Commubox FXA291 (patrz rozdział "Akcesoria").

Przewód zakończony 4-wtykowym złączem interfejsu CDI należy podłączyć do odpowiedniego gniazda na tylnej ściance przyrządu, a złącze USB przewodu podłączyć do wolnego portu USB komputera.

Aby nawiązać połączenie z urządzeniem, należy postępować zgodnie Instrukcją obsługi FieldCare. Następnie można przystąpić do konfigurowania przyrządu postępując zgodnie z Instrukcją obsługi. Całe menu Setup [Konfiguracja], tj. wszystkie parametry wymienione w niniejszej Instrukcji obsługi będą dostępne również w FieldCare Device Setup.

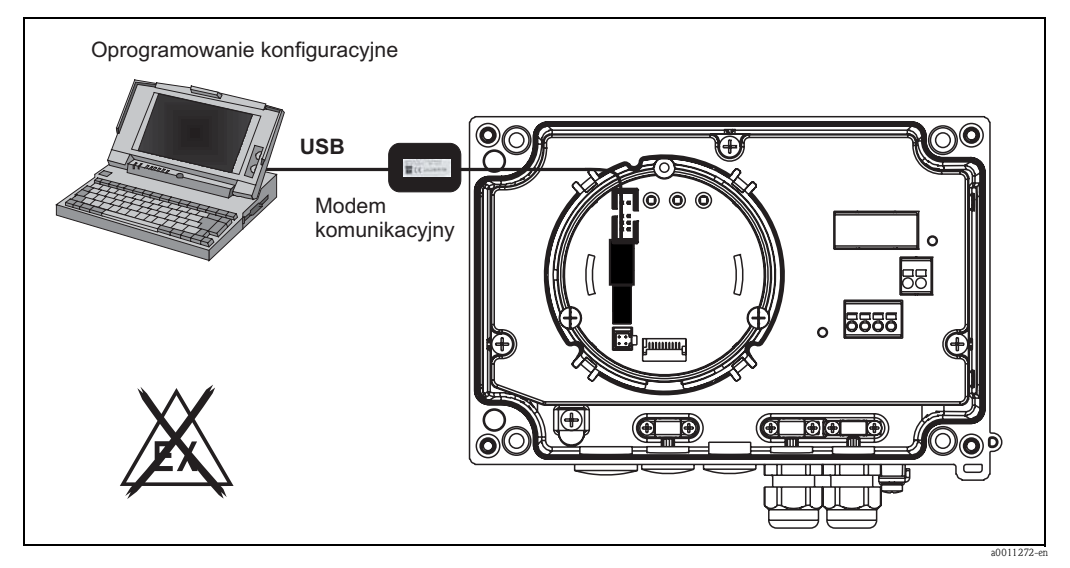

*Rys. 10: Konfigurowanie wskaźnika obiektowego poprzez adapter interfejsu*

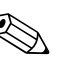

#### ! Wskazówka!

W ogólnym przypadku, za pomocą FieldCare oraz odpowiedniego pliku DTM możliwe jest nadpisanie parametrów konfiguracyjnych nawet, gdy zabezpieczenie przed niepowołanym dostępem jest aktywne. Jeśli zachodzi konieczność rozszerzania ochrony kodem na oprogramowanie, wówczas funkcję tę należy uaktywnić w rozszerzonej konfiguracji przyrządu.

# 7 Konfiguracja przyrządu

#### Opis funkcji obsługi

W poniższej tabeli przedstawiono menu dostępne we wskaźniku obiektowym. Omówiono je szczegółowo w rozdziałach o podanych numerach.

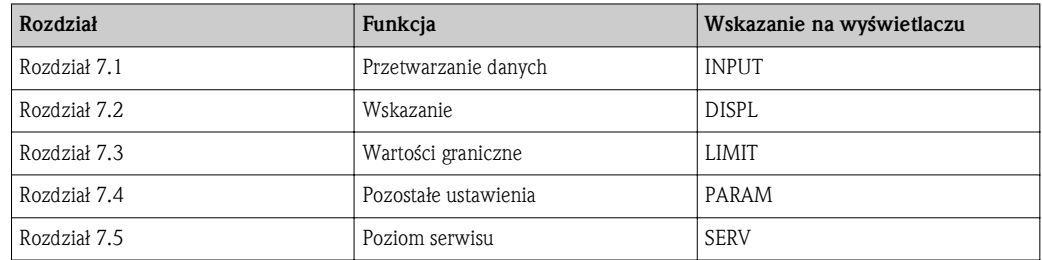

### 7.1 Przetwarzanie danych (INPUT)

#### 7.1.1 Zakres wprowadzeń

#### INPUT CURVE Opcje: Linear [Liniowa] (LINAR) lub Square root [Pierwiastkowa] (SQRT).

Zakres wprowadzeń: sygnał prądowy 4 - 20 mA.

Ta funkcja służy do wybrania rodzaju sygnału wejściowego (liniowy lub kwadratowy).

### 7.1.2 Tłumienie

#### INPUT DAMP Opcje: 0 - 99 (0 = brak tłumienia)

- Tłumienie wartości mierzonej można regulować w zakresie: 0 ... 99 s.
- Wprowadzać można tylko liczby całkowite.
- Ustawienie fabryczne: 0 (brak tłumienia).

#### 7.1.3 Skalowanie wartości mierzonej

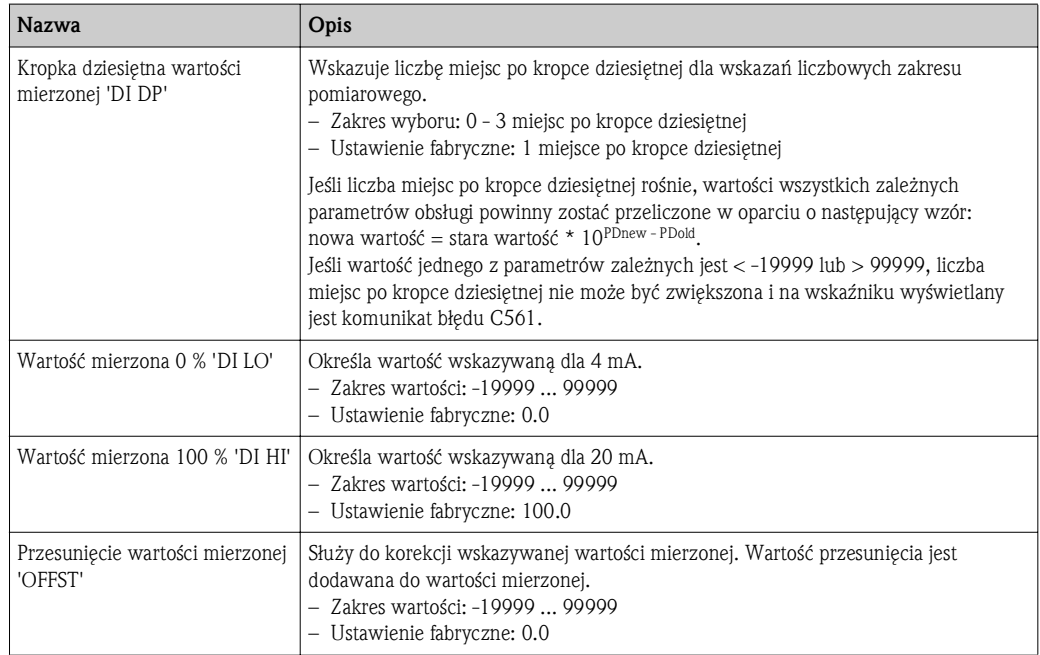

## $\begin{bmatrix} \mathbf{r}^{\mathbf{d}} \end{bmatrix}$  Uwaga!

Wartości mierzone 0 % i 100 % nie mogą być równe. Jednak wartość mierzona 0% może być większa od wartości mierzonej 100% (odwrócenie).

### 7.2 Wskazanie (DISPL)

### 7.2.1 **Jednostka**

#### DIM Opcje: NO, °C, K, °F, % lub TEXT

Można wybrać jedną z jednostek zapisaną na stałe w przyrządzie: K, °C, °F, %. Alternatywnie można zaprogramować dowolną jednostkę na 14-segmentowym wyświetlaczu (opcja TEXT).

Zestaw znaków obejmuje następujące znaki:

Znaki: A-Z, abcdhijlmnoruvwy, cyfry 0-9 oraz znaki specjalne:  $- + * / ()$ 

### 7.2.2 Programowanie jednostki edytowalnej (DTEXT)

#### DIM -> DTEXT -> Wprowadzenie jednostki, którą można edytować w razie potrzeby

Aby zaprogramować jednostkę edytowalną, powinny być skonfigurowane wszystkie 5 miejsc 14-segmentowego wyświetlacza. Naciśnięcie przycisku "E" powoduje przejście do edycji następnego znaku. Zatwierdzenie ustawionej jednostki wykonywane jest przyciskiem "E".

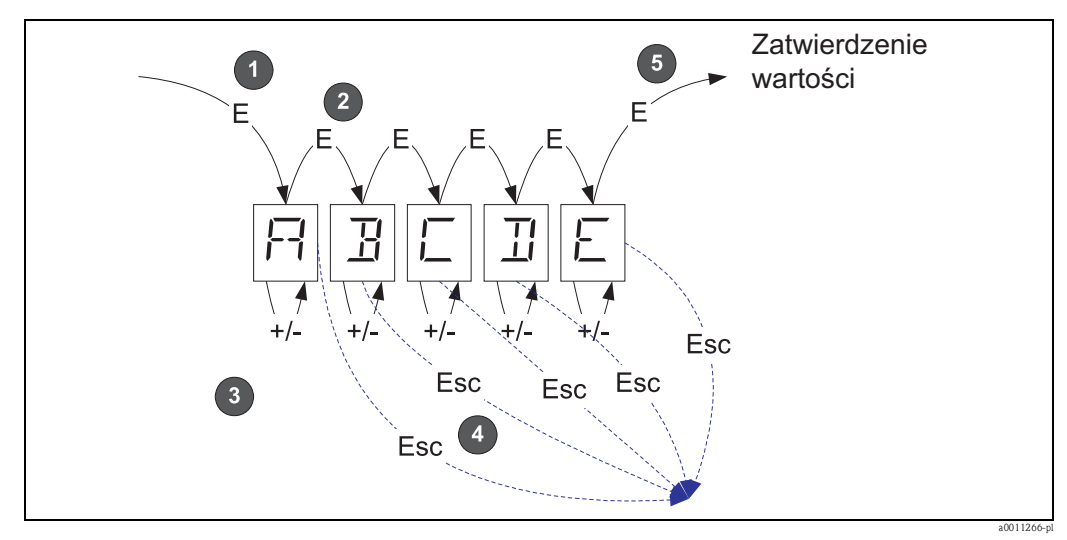

*Rys. 11: Programowanie jednostki edytowalnej* 

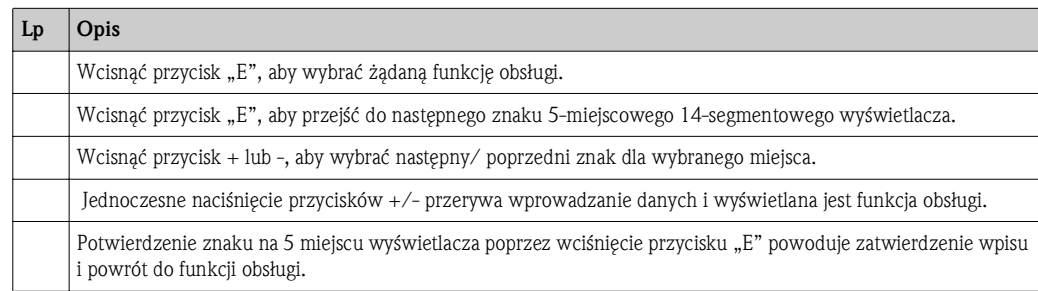

## 7.3 Wartości graniczne (LIMIT)

W przypadku przekroczenia wartości granicznej lub błędu, wyjście typu OC jest przełączane bezprądowo zależnie od prądu spoczynkowego.

W razie przekroczenia minimalnej wartości granicznej, na wyświetlaczu 14-segmentowym wyświetlany jest komunikat "LIMIN". W razie przekroczenia maksymalnej wartości granicznej, wyświetlany jest komunikat "LIMAX".

### 7.3.1 Tryb pracy

#### LIMIT -> MODE -> Opcje: OFF, MIN, MAX, ALARM

Służy do wyboru trybu pracy dla monitorowania wartości granicznych i błędów Opcje wyboru: MIN, MAX, ALARM lub OFF

- MIN = dolna wartość graniczna
- MAX = górna wartość graniczna
- ALARM = w przypadku błędu w przyrządzie
- Ustawienie fabryczne: OFF = monitorowanie wartości granicznych i błędów wyłączone

### 7.3.2 Wartość progowa przełączania

#### LIMIT -> SETP -> Opcje: -19999 ... 99999

Wartość mierzona, przy której następuje zmiana stanu przełącznika.

- Zakres wartości: -19999 ... 99999
- Ustawienie fabryczne: 0

### 7.3.3 Histereza

#### LIMIT -> HYST -> Opcje: -19999 ... 99999

Do wprowadzania histerezy progów przełączania przy układach zabezpieczeń minimum/ maksimum.

- Zakres wartości: -19999 ... 99999
- Ustawienie fabryczne: 0

### 7.3.4 Opóźnienie odpowiedzi

#### LIMIT -> DELY Opcje: 0 ... 99 s

Do ustawiania opóźnienia odpowiedzi (w sekundach) na przekroczenie wartości granicznej po osiągnięciu wartości progowej przełączania

- Zakres wartości: 0 ... 99 s
- Ustawienie fabryczne: 0

## 7.4 Pozostałe ustawienia (PARAM)

#### 7.4.1 Kod użytkownika - blokowanie przyrządu

#### PARAM CODE Wprowadzenie kodu użytkownika

Przyrząd można zablokować, aby go zabezpieczyć przed niepożądanym i nieautoryzowanym dostępem. Parametry przyrządu są zabezpieczone przed zmianą 4-cyfrowym kodem dostępu. Kod dostępu: przypisany kod użytkownika można zmienić jedynie po wprowadzeniu starego, celem odblokowania przyrządu. Wtedy dopiero można ustawić nowy kod.

- Zakres wartości: 0000 ... 9999
- Ustawienie fabryczne: 0

### 7.4.2 Informacje o oprogramowaniu

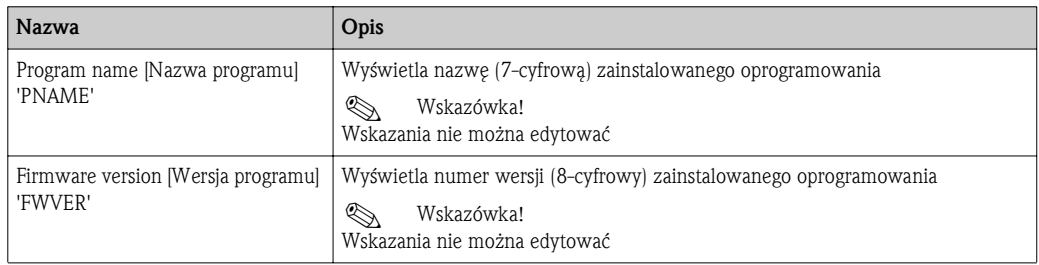

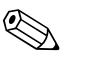

Wskazówka!

Aby przewijać 7- lub 8-cyfrową wartość wskazania, należy nacisnąć przycisk + lub -.

### 7.4.3 Wartości graniczne alarmu (NAMUR)

#### PARAM -> NAMUR

Wartości graniczne alarmów są fabrycznie ustawione na wartości wg NAMUR. Wartości te można

- wykorzystać jako wartości domyślne (opcja: DEF) lub
- swobodnie edytować (opcja: EDIT)

Po wybraniu opcji "EDIT" dla trybu obsługi, można zmienić następujące wartości robocze.

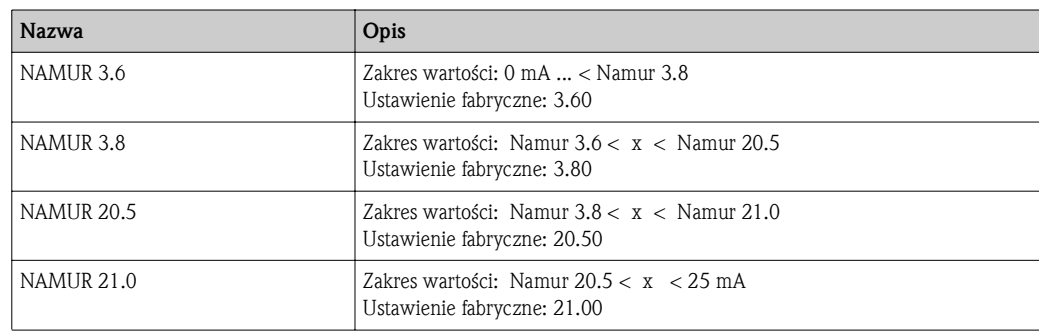

Wartości graniczne wg Namur podano w kolejności rosnącej.

### 7.4.4 Test (TEST)

#### PARAM -> TEST -> Opcje: OFF, OUT, DISP

Możliwość automatycznego testowania określonych funkcji przyrządu. OFF [WYŁ] (ustawienie fabryczne) Wyjście typu "otwarty kolektor": OUT Wskaźnik: DISP

## 7.5 Poziom serwisu (SERV)

Dostęp do tego poziomu jest możliwy wyłącznie po wybraniu specjalnego kodu serwisowego (znanego tylko personelowi serwisu).

### 7.5.1 Przywrócenie ustawień fabrycznych (reset)

#### PRSET - przywrócenie ustawień fabrycznych

Personel serwisu ma możliwość przywrócenia wartości fabrycznych nastaw przyrządu. Reset: po wybraniu opcji YES (TAK), zostaną przywrócone wartości fabryczne parametrów roboczych.

- Opcje: Yes [Tak] lub No [Nie]
- Ustawienie fabryczne: No [Nie]

Po ustawieniu wartości fabrycznych, wybrana opcja jest automatycznie ustawiana na No [Nie].

## 8 Uruchomienie

### 8.1 Kontrola funkcjonalna

Należy sprawdzić, czy wszystkie przewody są pewnie podłączone. Dla zapewnienia właściwego działania, śruby zacisków powinny być dokręcone. Przyrząd jest wtedy gotów do pracy.

Podczas inicjalizacji przyrządu wszystkie segmenty wskaźnika świecą się przez ok. 1 sekundę.

 $\begin{pmatrix} -1 \\ 1 \end{pmatrix}$  Uwaga!

Przed uruchomieniem pokrywa powinna być szczelnie zamknięta i zabezpieczona. Wszelkie niewykorzystywane otwory powinny być zaślepione.

## 9 Konserwacja

Wskaźnik procesowy RIA16 nie wymaga specjalnej konserwacji.

## 10 Akcesoria

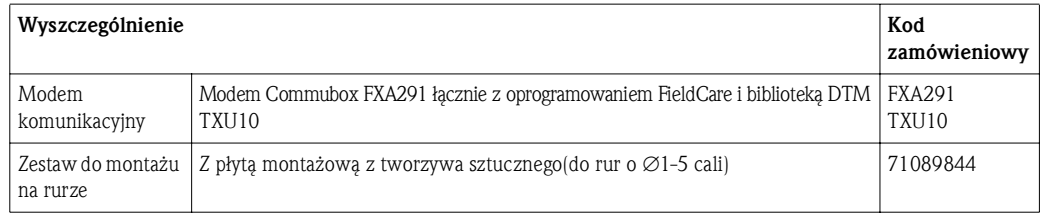

## 11 Wykrywanie i usuwanie usterek

Rozdział ten zawiera przegląd możliwych błędów i ich przyczyn, aby ułatwić ich identyfikację i usuwanie.

## 11.1 Wskazówki diagnostyczne

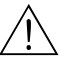

Ostrzeżenie!

W przypadku przyrządów z dopuszczeniem do pracy w strefie zagrożenia wybuchem, diagnostyka usterek nie może być wykonywana na otwartym urządzeniu, ponieważ nie można zagwarantować ochrony przeciwwybuchowej.

## 11.2 Komunikaty błędów procesowych

Błędy występujące podczas testu funkcjonalnego lub podczas pracy są natychmiast wyświetlane na wskaźniku. Komunikaty wymagające potwierdzenia są kasowane po naciśnięciu przycisku. Błąd jest wskazywany, gdy urządzenie zapisu i odczytu danych (EEPROM) jest uszkodzone lub gdy dane nie mogą być poprawnie odczytane z EEPROM.

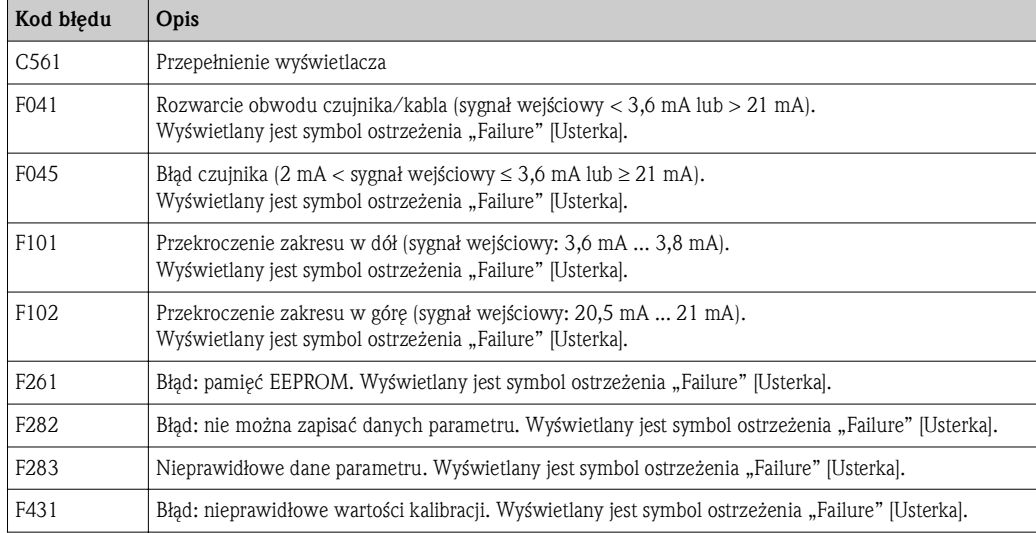

# 11.3 Części zamienne

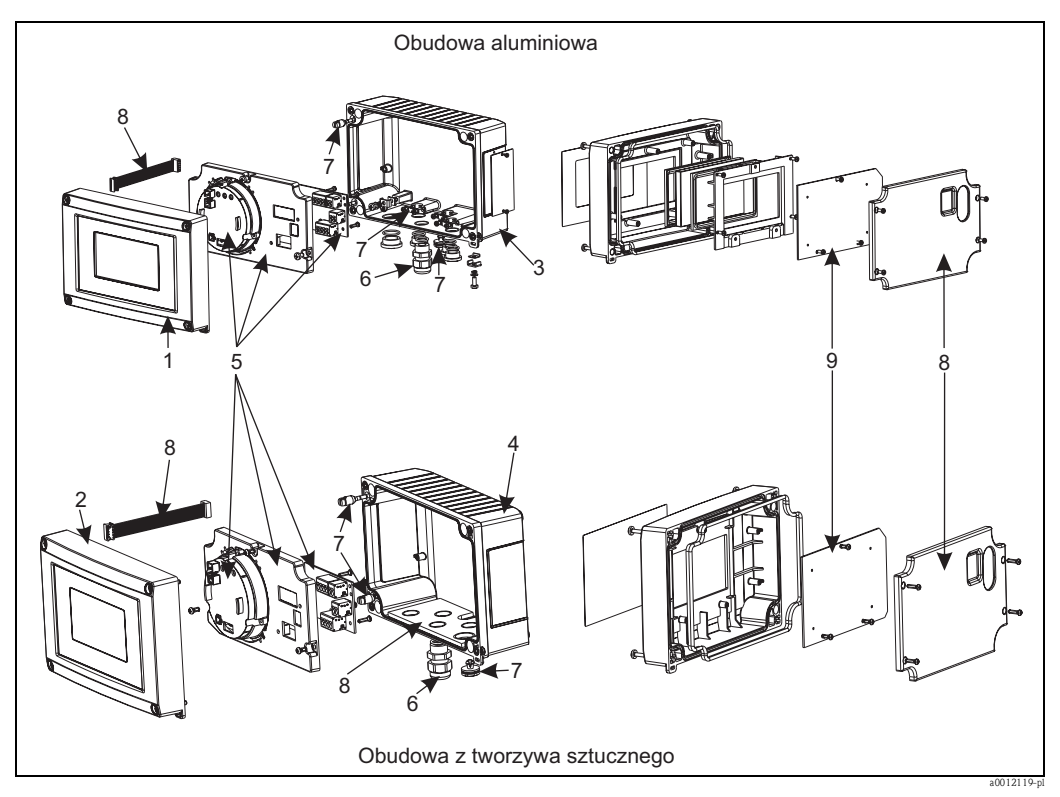

*Rys. 12: Części zamienne wskaźnika obiektowego*

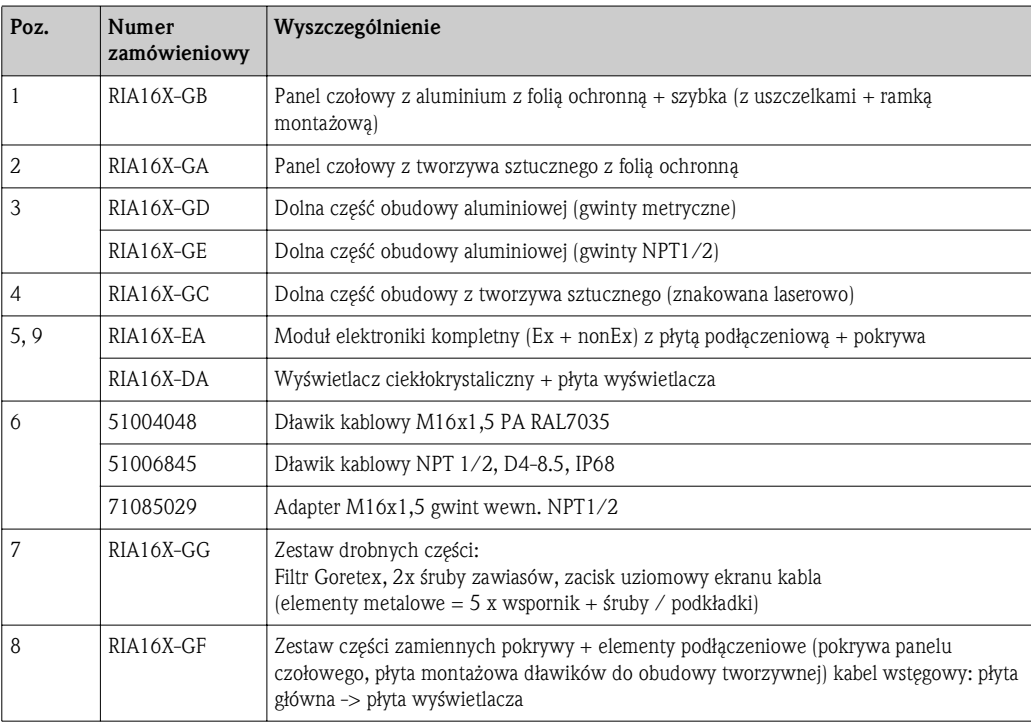

## 11.4 Zwrot przyrządu

Po użyciu lub w przypadku dostarczenia do naprawy, przyrząd powinien być zapakowany w opakowaniu ochronnym. Najlepszą ochronę zapewnia oryginalne opakowanie. Naprawa przyrządów może być dokonywana wyłącznie przez personel o odpowiednich kwalifikacjach lub przez serwis Endress+Hauser. Odsyłając przyrząd do naprawy, prosimy załączyć opis usterki.

## 11.5 Utylizacja

Przyrząd zawiera podzespoły elektroniczne, w związku z czym w przypadku wycofania go z eksploatacji powinien być traktowane jako zużyty sprzęt elektroniczny podlegający stosownej ustawie. Prosimy przestrzegać krajowych przepisów dotyczących usuwania tego typu sprzętu.

## 12 Dane techniczne

## 12.0.1 Wejście

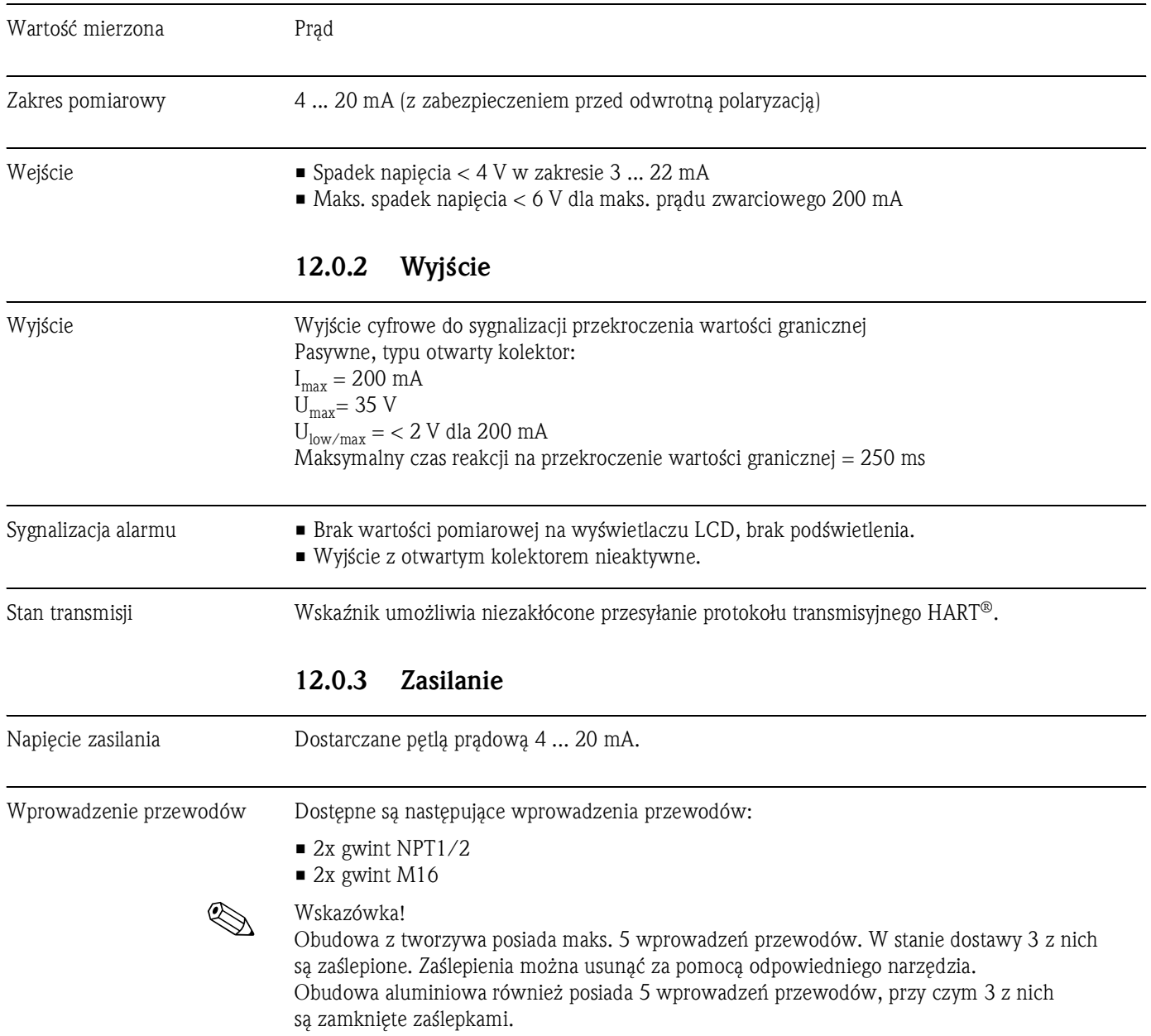

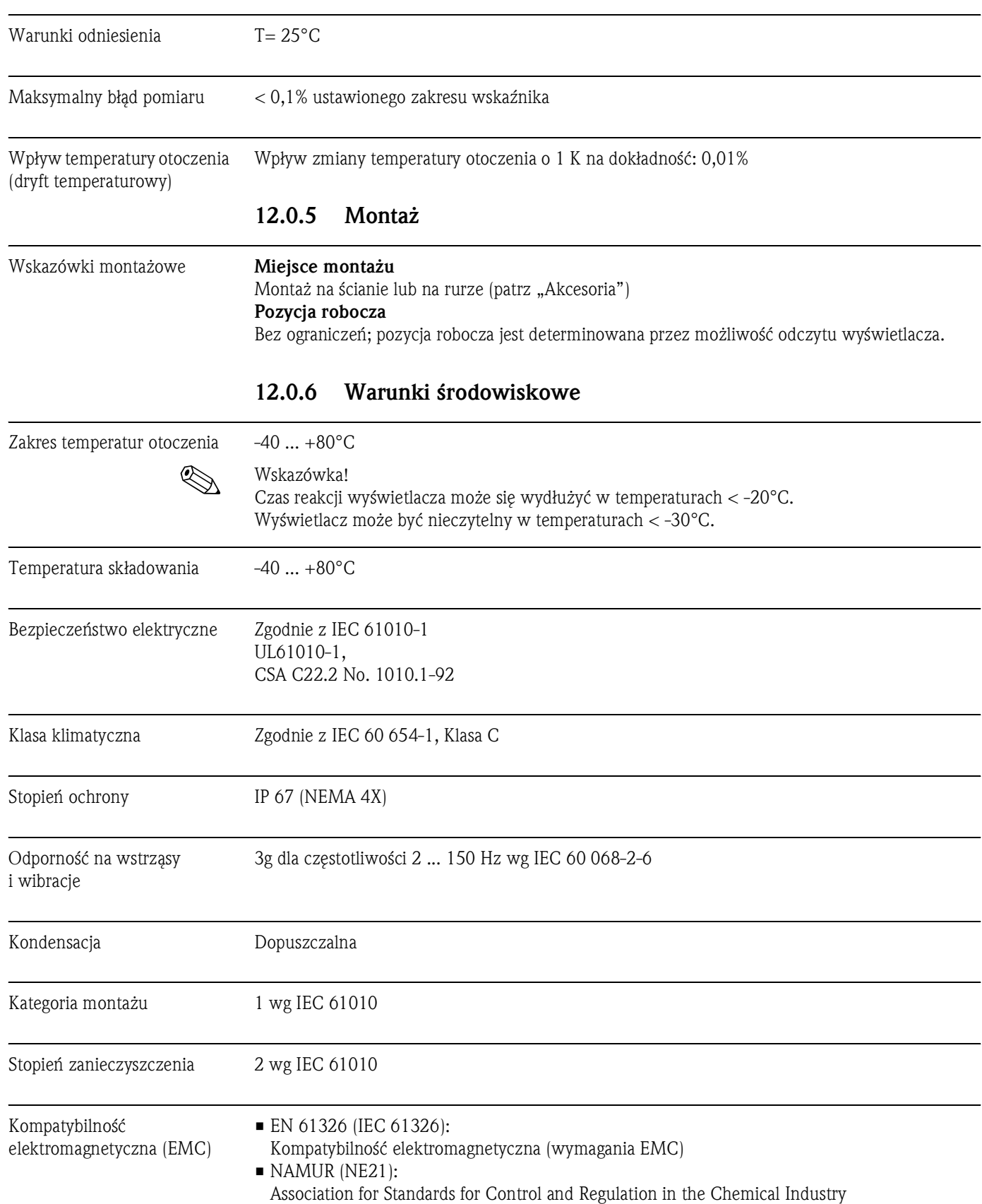

## 12.0.4 Cechy metrologiczne

### 12.0.7 Budowa mechaniczna

Konstrukcja/Wymiary Obudowa z tworzywa wzmocnionego włóknem szklanym do zastosowań ogólnych lub opcjonalnie obudowa aluminiowa

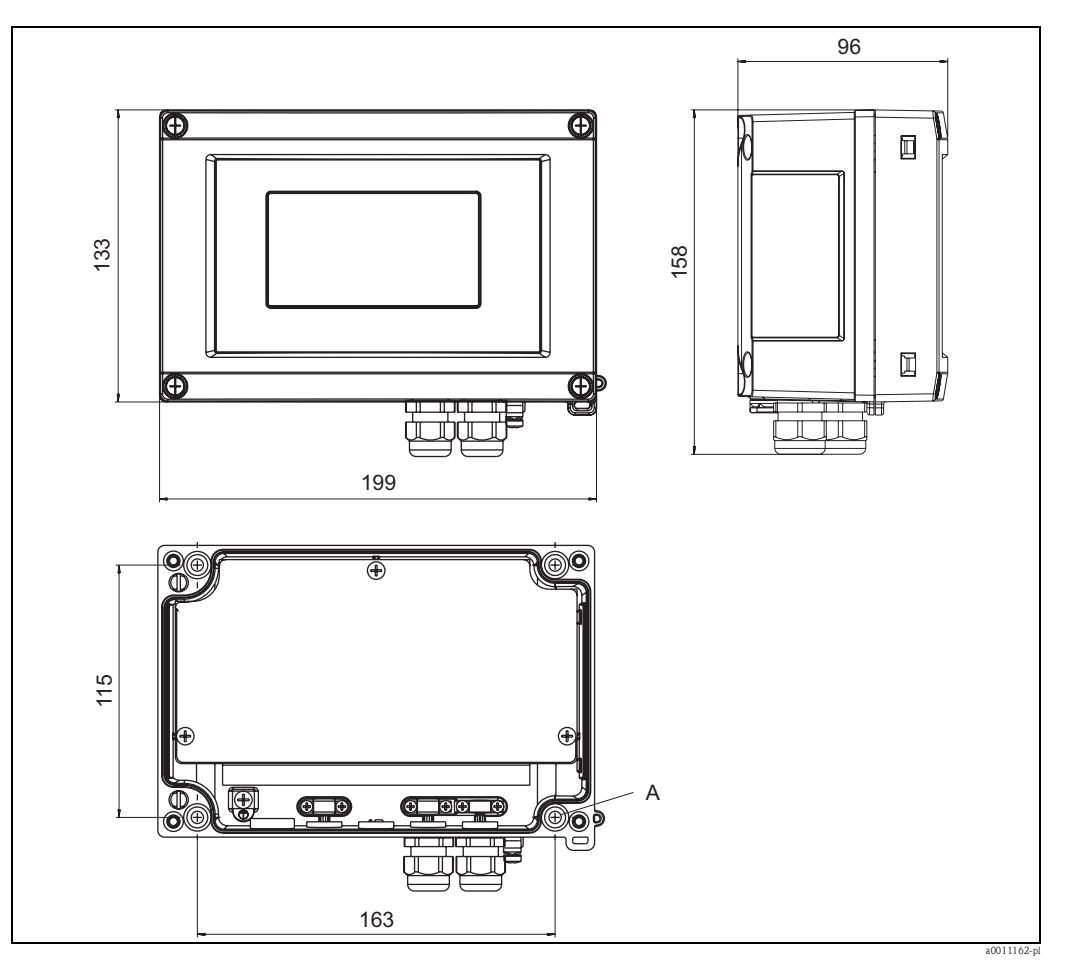

*Rys. 13: Wymiary wskaźnika (mm)*

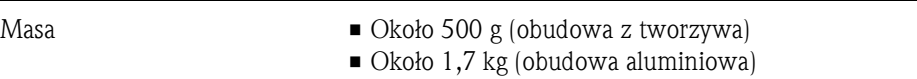

#### Materiały

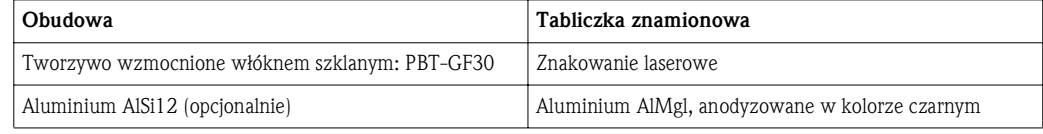

Zaciski Przewody/żyły maks. 2,5 mm2 (14 AWG) plus okucie

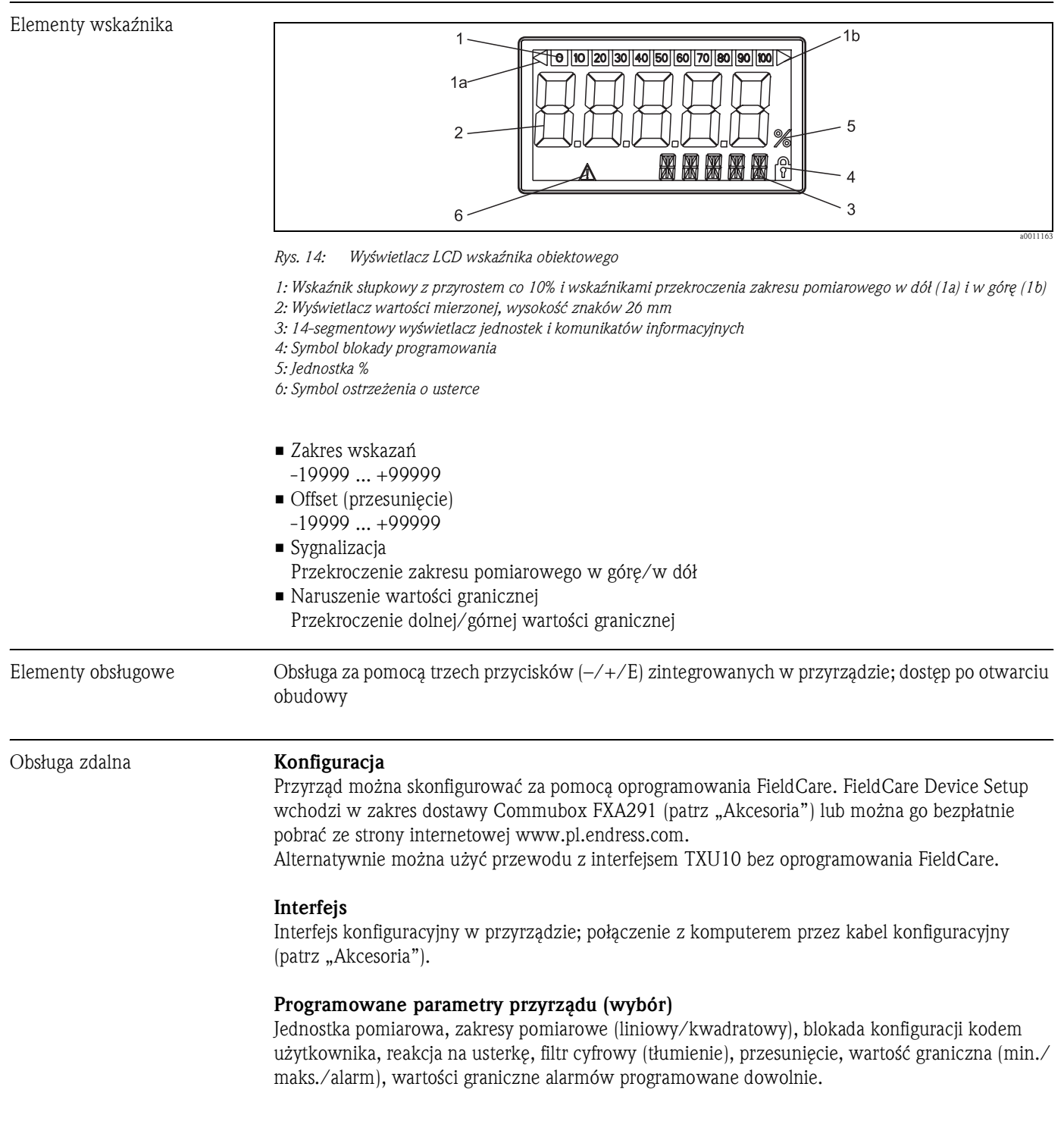

## 12.0.8 Interfejs użytkownika

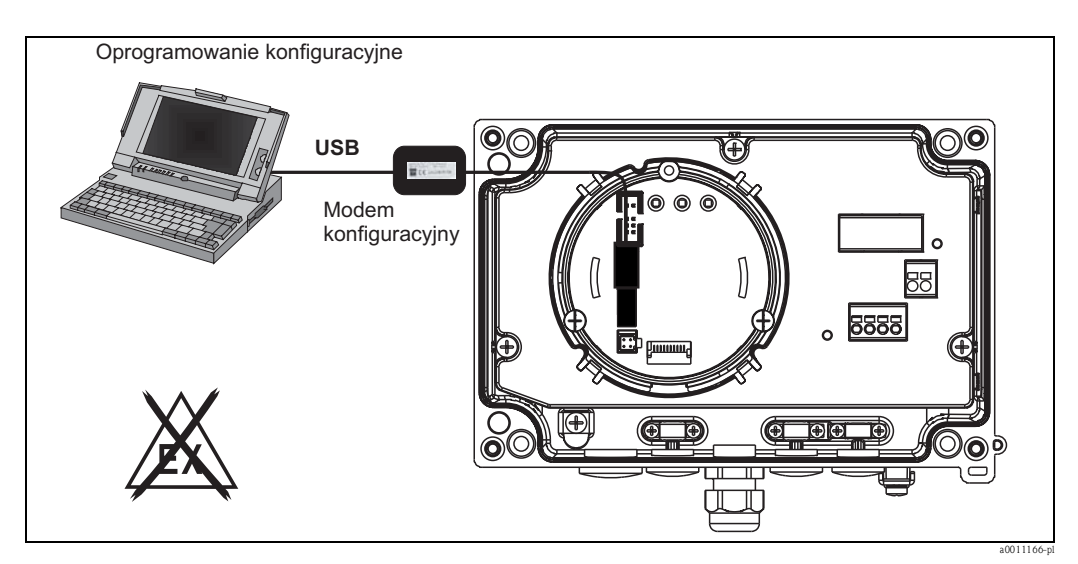

*Rys. 15: Konfiguracja przy użyciu oprogramowania.*

### 12.0.9 Certyfikaty i dopuszczenia

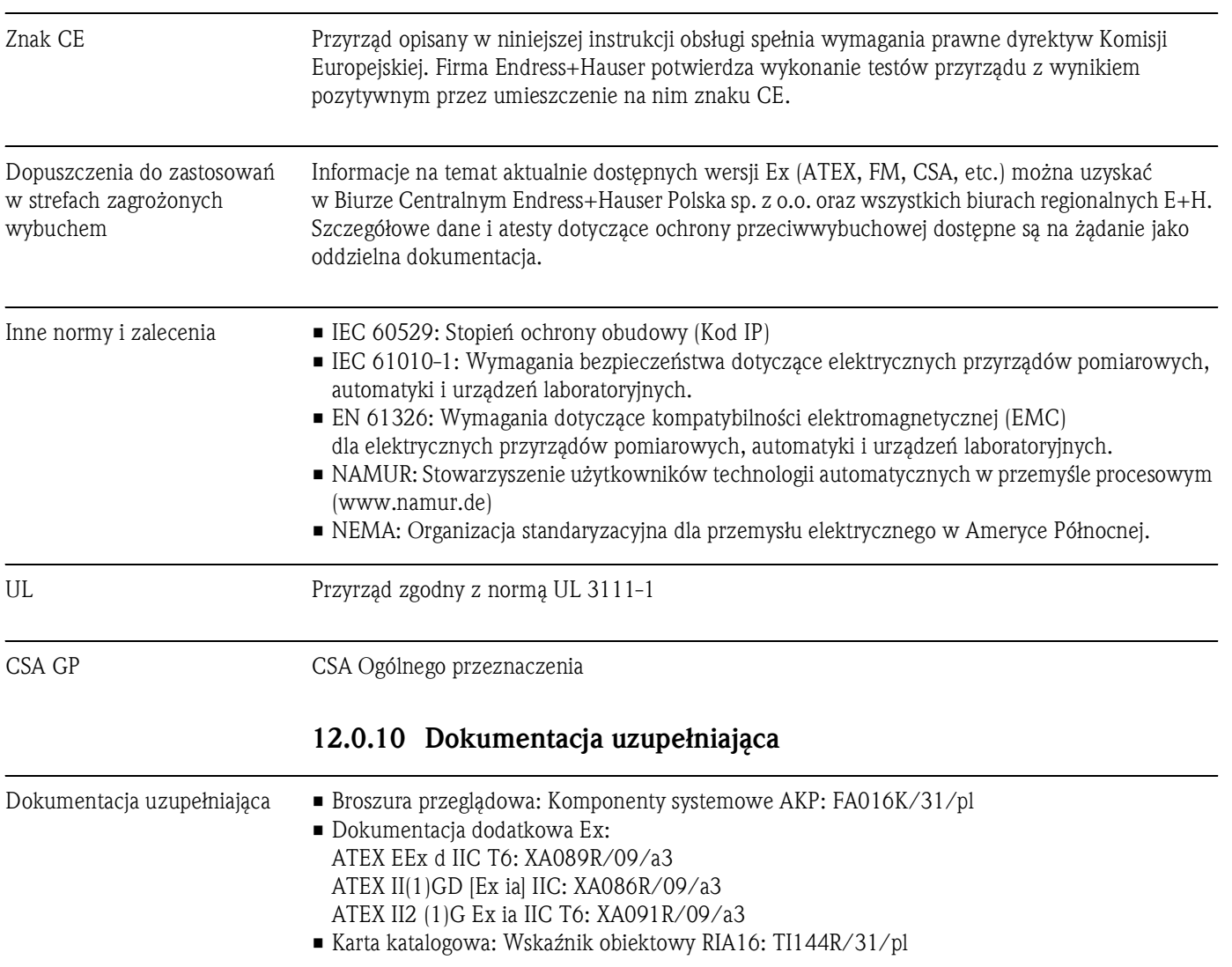

# Indeks

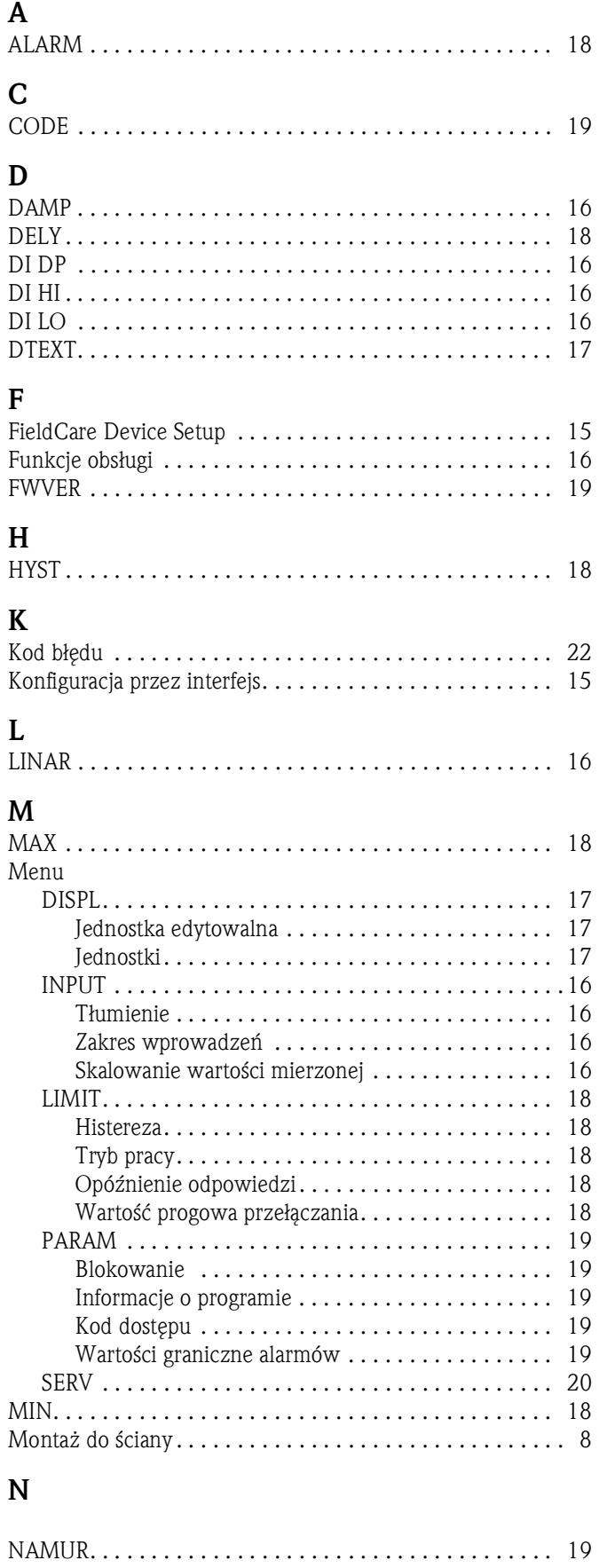

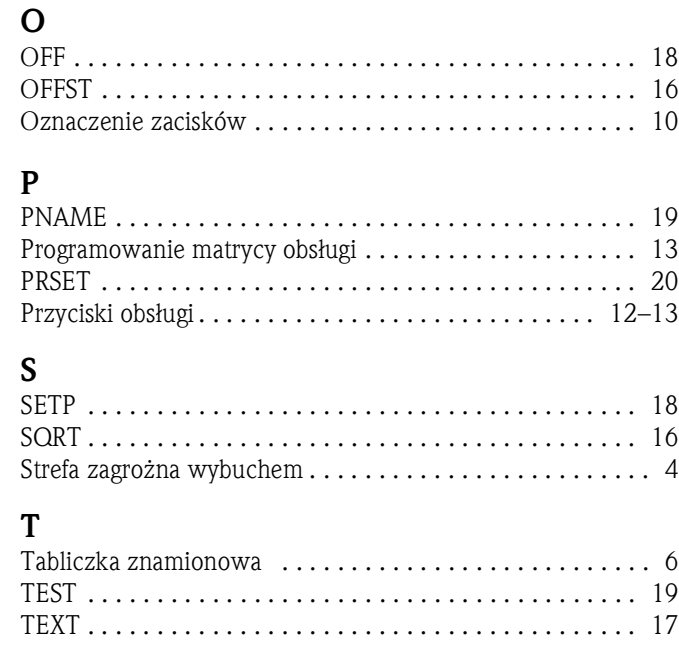

## W

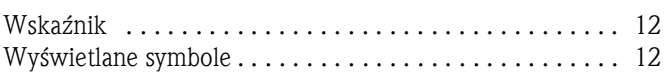

#### Polska

Endress+Hauser Polska sp. z o.o. ul. Wołowska 11 51-116 Wrocław

Tel.: +48 71 773 00 00 Fax: +48 71 773 00 60 info@pl.endress.com www.pl.endress.com

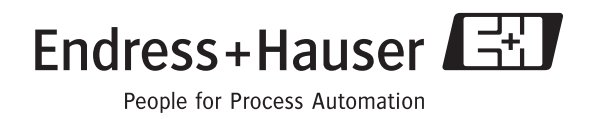